# **Vontobel**

1/2 Wealth Management / Vontobel Wealth / October 2017

## **Vontobel Wealth**

### Activation SecureLogin App (Android/iOS)

To login you need a smartphone or a tablet, the SecureLogin App together with a computer and web browser.

#### **Step 1**

Download and install Vontobel SecureLogin App

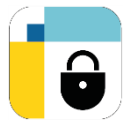

from Google Play Store or App Store.

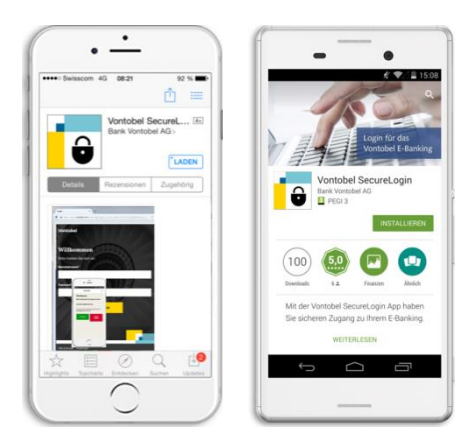

#### **Step 2**

Enter your username (bv-number) and the activation code. Please press "Continue".

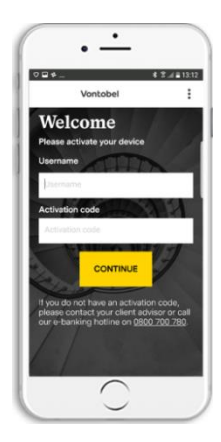

#### **Step 3**

The activation process is completed. Your smartphone /tablet is now waiting for a login request.

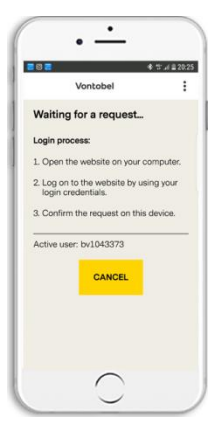

#### **Step 4**

Please login with your browser at vontobel.com/login and confirm with "OK".

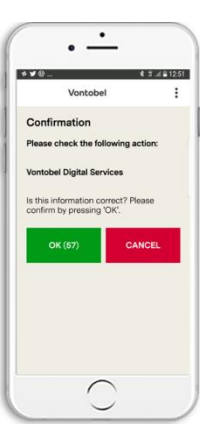

#### **Hotline** Monday to Friday, 8.00 a.m. to 6.00 p.m. (CET)

Switzerland (free of charge) T 0800 700 780 Abroad (free of charge)  $T + 800 7000 7800$ <br>Abroad (charges apply)  $T + 41 58 283 66 00$ Abroad (charges apply) E-Mail: hotline@vontobel.com

#### **Legal notice**

Functions and content may vary depending on client domicile. We would like to point out that by downloading, installing and/or using this app, third parties, regardless of their location (e.g. Apple Inc., network operators, Google Inc., device manufacturers, etc.) may be able to draw conclusions about the existence of a current, past or potential future business relationship between the user and Bank Vontobel AG. Please note also the applicable Terms of Use for the app and the Privacy Policy of Bank Vontobel AG. Apple and its products are registered trademarks of Apple Inc. in various countries worldwide. App Store is a service mark of Apple Inc. Android and Google Play are registered trademarks of Google Inc.

Vontobel Gotthardstrasse 43 8022 Zurich

vontobel.com